# مادختساب SQL MS مادختساب 2.1 ISE نيوكت ODBC <u>in the set of the set of the set of the set of the set of the set of the set of the set of the set of the set of the set of the set of the set of the set of the set of the set of the set of the set of the set of the set o</u>

# تايوتحملا

ةمدقملا <u>ةيساس ألل تابلطتملا</u> تا<mark>بلطتمل</mark>ا <u>ةمدختسملI تانوكملI</u> نيوكتلا <u>MS SQL يساسألل نيوكت لل</u> 1. 1 ةوطخ<u>ل</u>ا ليكشت يساسأ ISE 2. ةوطخلا مدختسملا ةقداصم نيوكت 3. ةوطخلا ةعومجملا دادرتسإ نيوكت 4. ةوطخلا تامسلا دادرتسإ نيوكت 5. ةوطخلا اهحالصإو ءاطخألا فاشكتسا

# ةمدقملا

ةغل مداخ مادختساب (Identity Services Engine (ISE نيوكت ةيفييك دنتسملا اذه فصي تانايبلا ةدعاق لاصتا مادختساب ISE ةقداصمل Microsoft نم (SQL) ةيسايقلا مالءتسالI (ODBC) ةحوت ف

نم ISE نكمتي نأ (ODBC) ةحوتفملا تانايبلا ةدعاق لاصتا ةقداصم بالطتت :**ةظحالم** ،تانايبلا ةدعاق يف رورملا ةملك ريفشت نكمي .يداع صن مدختسم رورم ةملك راضحإ .**نزخملا ءارجإل**ا ةطساوب اهريفشت كف بجي نكلو

# ةيساسألا تابلطتملا

# تابلطتملا

:ةيلاتلا عيضاوملاب ةفرعم كيدل نوكت نأب Cisco يصوت

- ODBC ميهافمو تانايبلا دعاوق ●
- Microsoft SQL Server

# ةمدختسملا تانوكملا

:ةيلاتلا ةيداملا تانوكملاو جماربلا تارادصإ ىلإ دنتسملا اذه يف ةدراولا تامولعملا دنتست

- Identity Services Engine 2.1
- MSSQL Server 2008 R2

# نىوكتلl

# SQL MS يساسألا نيوكتلا 1. ةوطخلا

ىلإ لوصولل تانوذأ عم ISE ل دحاو مدختسمو تانايب ةدعاق ءاشنإ نيوكتلا تاوطخ نمضتت .هذه تانايبلا ةدعاق

رييغت ىلإ ةجاحب تنك اذإ .Windows باسح سيلو ،طقف SQL ةقداصم ISE معدي :ةظحالم مداخلا قق.داصم عضو ريءغت ىلإ عوجرلا ىجرىف ،ةقداصملا عضو

1. I مقو SQL Server Management Studio (**ادبا" ةمئاقلا) S**QL Server Management Studio (أ**دبا > Microsoft SQL Server 2008 R2** :تانايب ةدعاق ءاشنإب

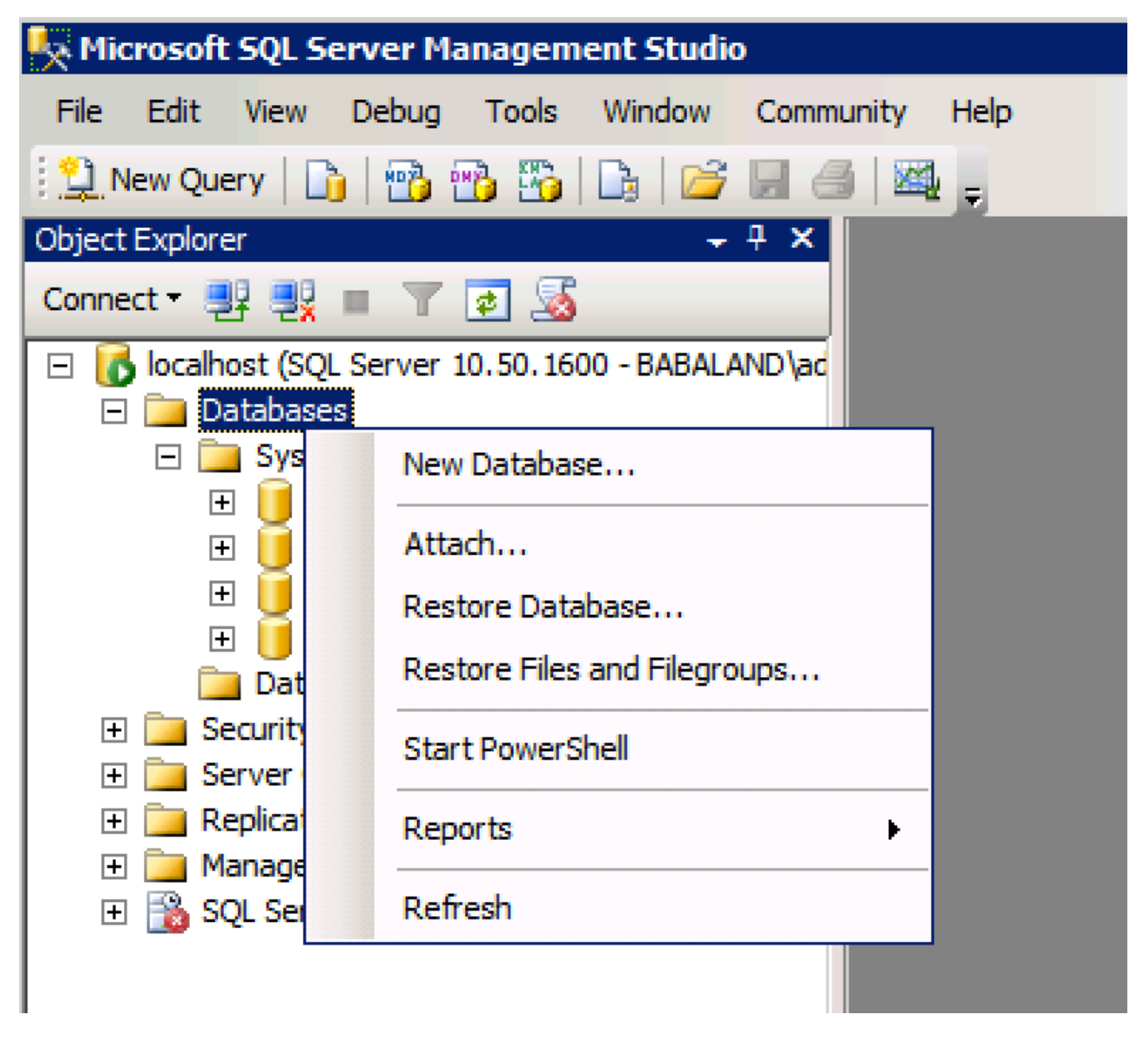

:ةروصلا هذه يف حضوم وه امك تانايبلا ةدعاق تادادعإ طبضا وأ ةيضارتفالا تارايخلا كرتأ 2.

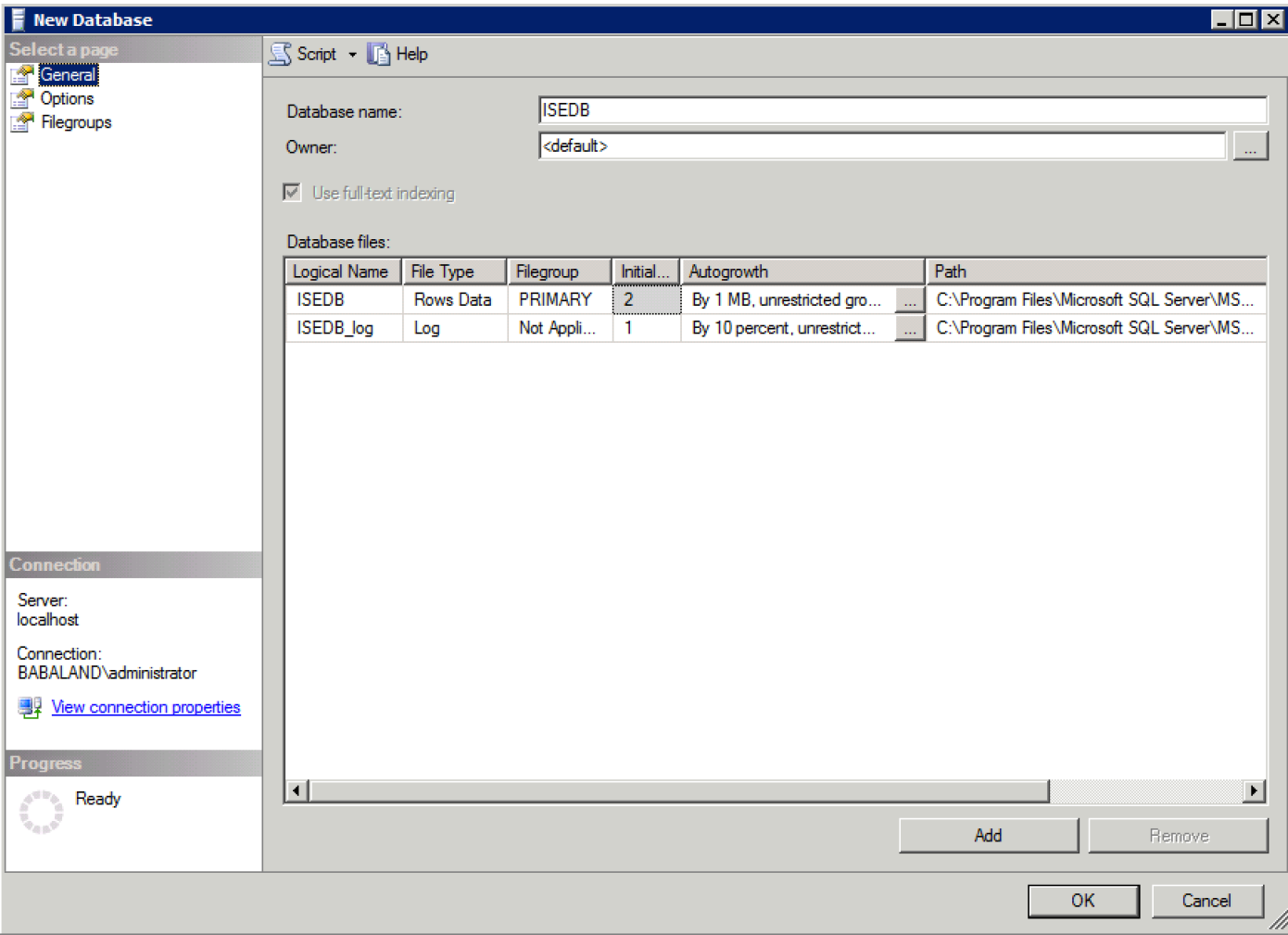

:ەاندأ روصلا يف حضوم وه امك تانوذألI نييءتو مدختسم ءاشنإب مق .3

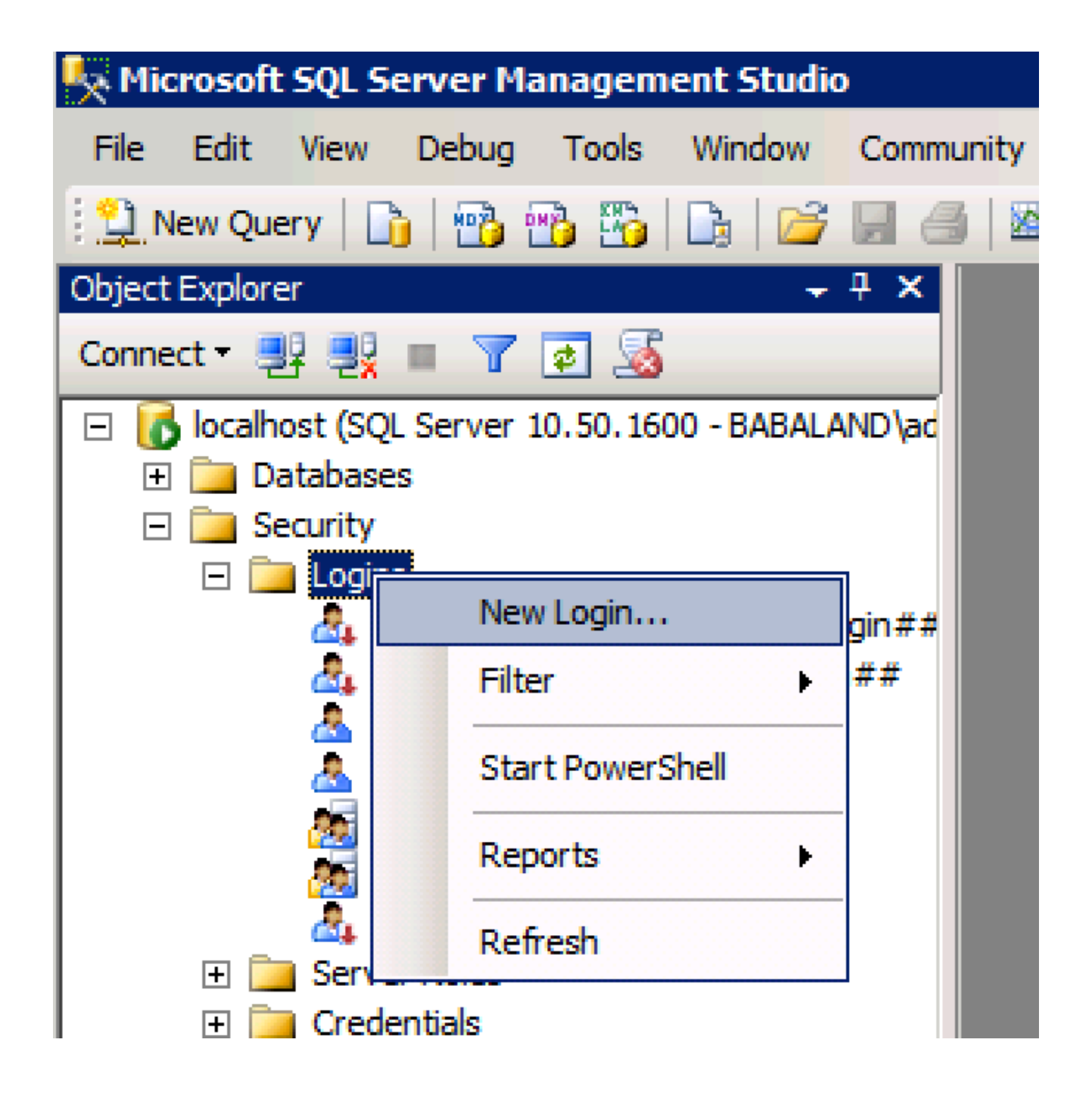

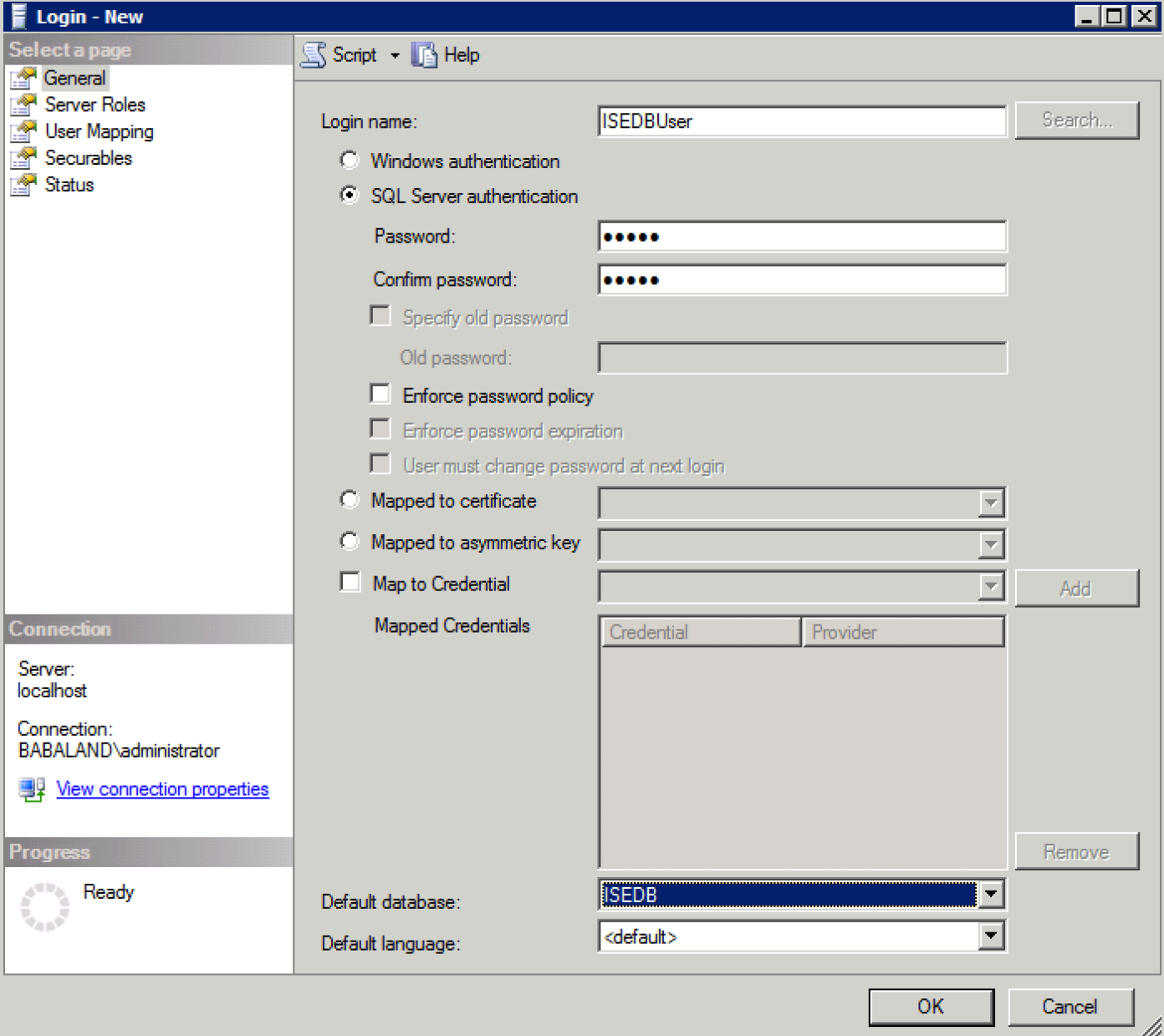

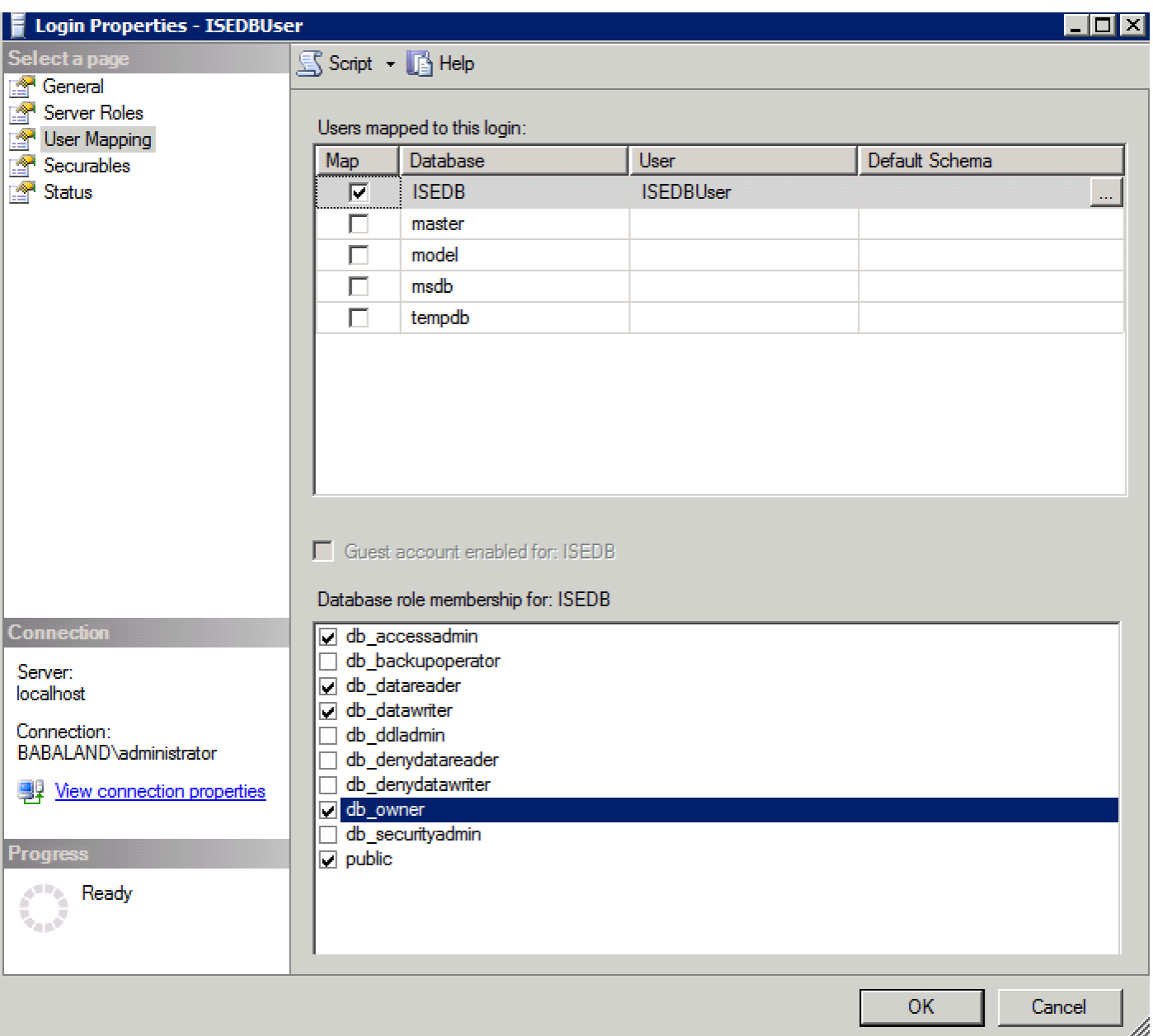

# ليكشت يساسأ 2. ISE ةوطخل<mark>ا</mark>

:رابتخإ ل|صتاو ODBC < <mark>يجراخ ةيوه ردصم < ةرادإل</mark>| يف ODBC <mark>ةيوه ردصم</mark> ءاشنإ

#### **ODBC List > ISE\_ODBC**

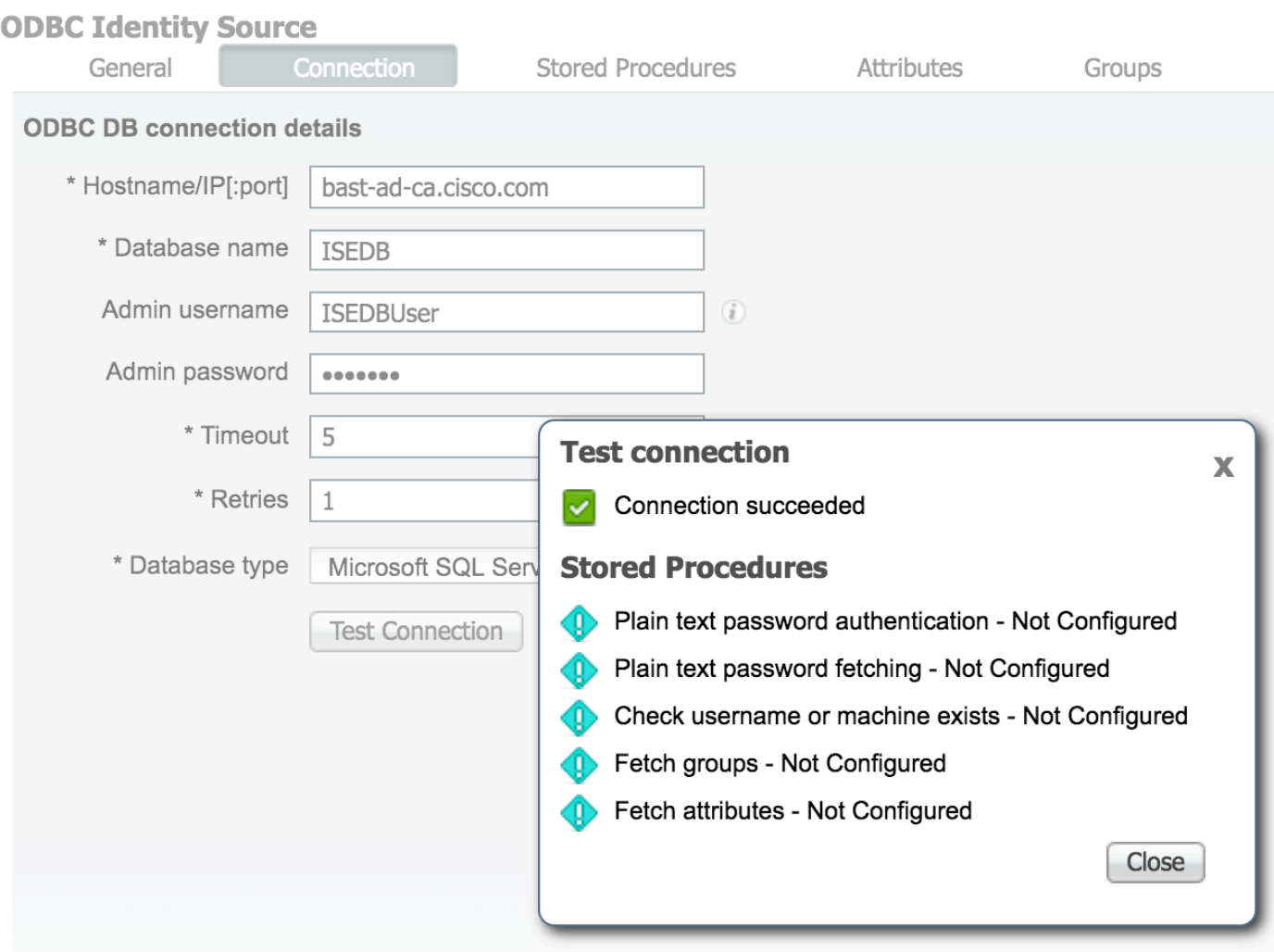

## مدختسملا ةقداصم نيوكت 3. ةوطخلا

عاجرإب ةقداصملل نزخملا ءارجإلا موقي.ةنزخملا تاءارجإلا ODBC ل ISE ةقداصم مدختست :ةغايصلا هذه مادختساب **جئاتنلا ةعومجم** 

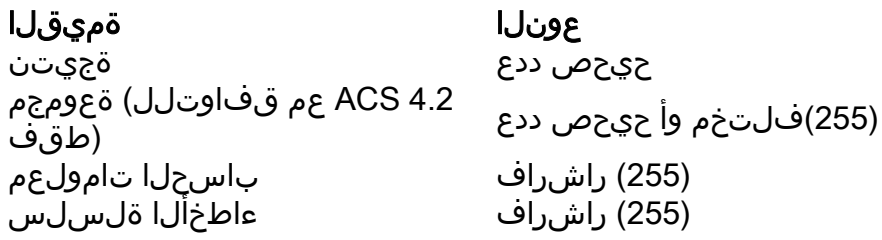

[2.1 Cisco فيرعت تامدخ كرحم ةرادإ ليلد](/content/en/us/td/docs/security/ise/2-1/admin_guide/b_ise_admin_guide_21/b_ise_admin_guide_20_chapter_01101.html#id_10025) ىلإ عجرا ،ىرخأ تاءارجإ ىلع لوصحلل

عون طقف هنإ .جئاتنلا ةعومجم نم الدب ةامسملا تاملعملا عاجرإ نكمملا نم :حيملت .اهسفن يه فئاظولا ،تاجرخملا نم فلتخم

ةداعإ رايتخال| ةناخ **بالطتي يذل| رييغتل| ظفح عنم** ديدحت ءاغلإب مقو تارايخل| ىلإ لىقتن| .1 :(يرايتخإ) لودجلا ءاشنإ

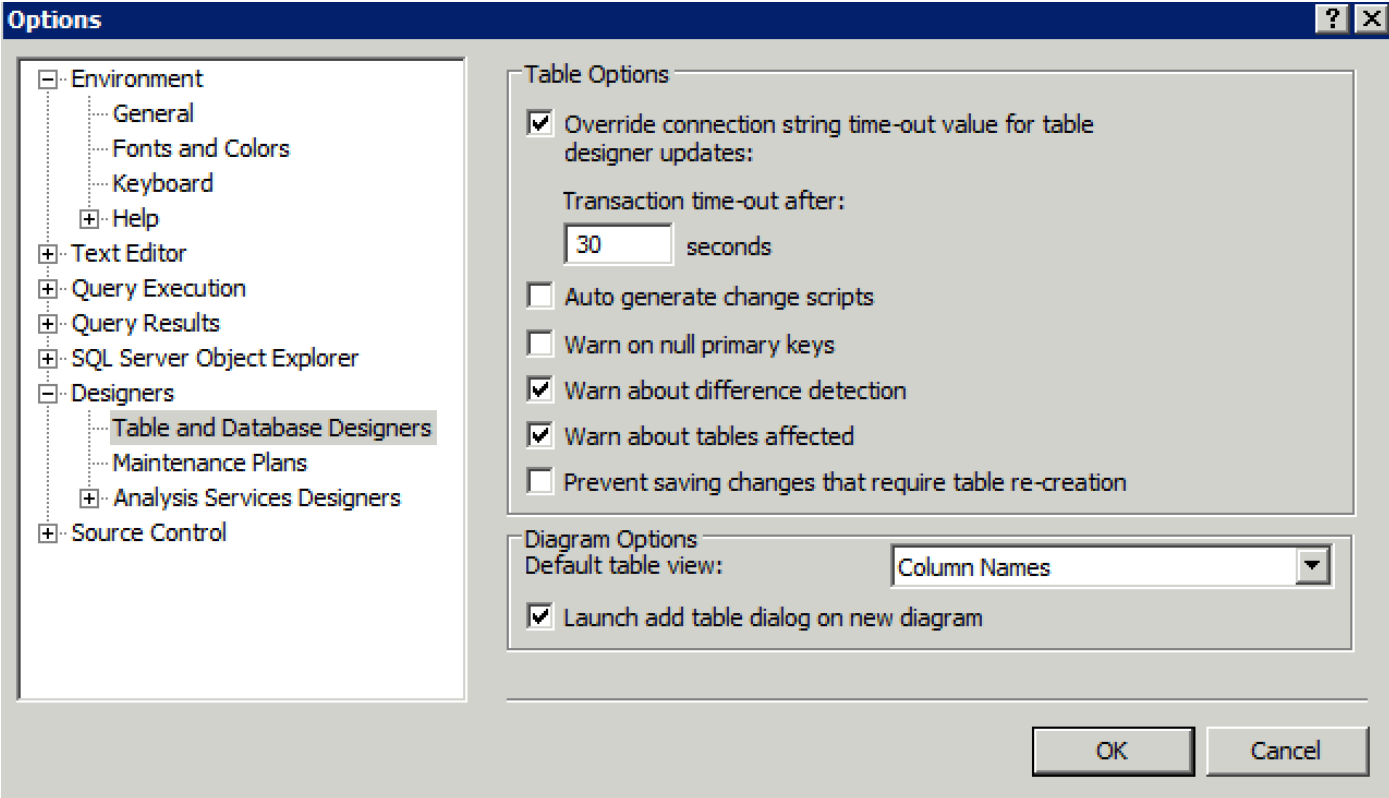

user\_id نييعتل .**يساسألا حاتفملا** ىلع ةيوهلا تادادعإ نيي عت نم دكات .لودجلا ءاشنإ .2 :دومعلا مسا ىلع نميألا سواملا رزب رقنا ،يساسأ حاتفمك

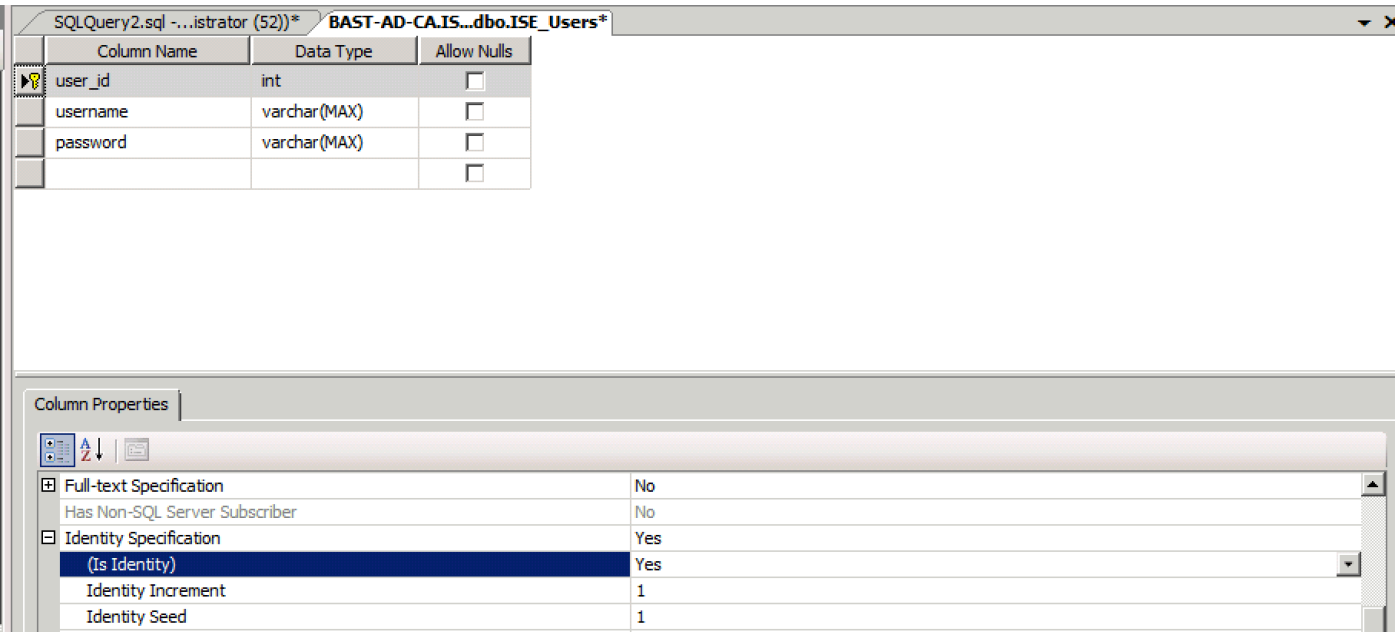

## :يئاهنلا SQL

CREATE TABLE [dbo].[ISE\_Users]( [user\_id] [int] IDENTITY(1,1) NOT NULL, [username] [varchar](max) NOT NULL, [password] [varchar](max) NOT NULL, CONSTRAINT [PK\_ISE\_Users] PRIMARY KEY CLUSTERED

( [user\_id] ASC )WITH (PAD\_INDEX = OFF, STATISTICS\_NORECOMPUTE = OFF, IGNORE\_DUP\_KEY = OFF, ALLOW\_ROW\_LOCKS = ON, ALLOW\_PAGE\_LOCKS = ON) ON [PRIMARY] ) ON [PRIMARY] :دحاو مدختسم جاردإل مالعتسالا اذه ليغشتب مق 3.

```
insert into ISE_Users(username,password) values('odbcuser1','odbcpass'); 
يلخادلا بولسألا ،PAP ل مدختسي) يداعلا صنلا رورم ةملك ةقداصمل ءارجإ ءاشنإب مق 4.
EAP-GTC، TACACS):
```
CREATE PROCEDURE [dbo].[ISEAuthUserPlainReturnsRecordset] @username varchar(255), @password varchar(255) AS **BEGIN** IF EXISTS( SELECT username FROM ISE\_Users WHERE username = @username AND password = @password ) SELECT 0,11,'This is a very good user, give him all access','No Error' FROM ISE\_Users WHERE username = @username ELSE SELECT 3,0,'odbc','ODBC Authen Error' END

```
و CHAP يلخادلا بولسألا عم مدختسي) يداعلا صنلا رورم ةملك بلجل ءارجإ ءاشناب مق .5
MSCHAPv1/v2 و EAP-MD5 و LEAP و EAP-MSCHAPv2، و TACACS):
```

```
CREATE PROCEDURE [dbo].[ISEFetchPasswordReturnsRecordset]
@username varchar(255)
\DeltaS
BEGIN
IF EXISTS( SELECT username
FROM ISE Users
WHERE username = @username)
SELECT 0,11,'This is a very good user, give him all access','No Error',password
FROM ISE_Users
WHERE username = @username
ELSE
SELECT 3,0,'odbc','ODBC Authen Error'
END
لاصتالا ةداعإو ،MAB ل مدختسي) زاهجلا وأ مدختسملا مسا نم ققحتلل ءارجإ ءاشنإب مق 6.
عيرسلا ل PEAP، EAP-FAST و EAP-TTLS):
```
BEGIN IF EXISTS( SELECT username FROM ISE\_Users WHERE username = @username) SELECT 0,11,'This is a very good user, give him all access','No Error' FROM ISE\_Users WHERE username = @username ELSE SELECT 3,0,'odbc','ODBC Authen Error' END

## :ةأشنملا رابتخالا تاءارجإ 7.

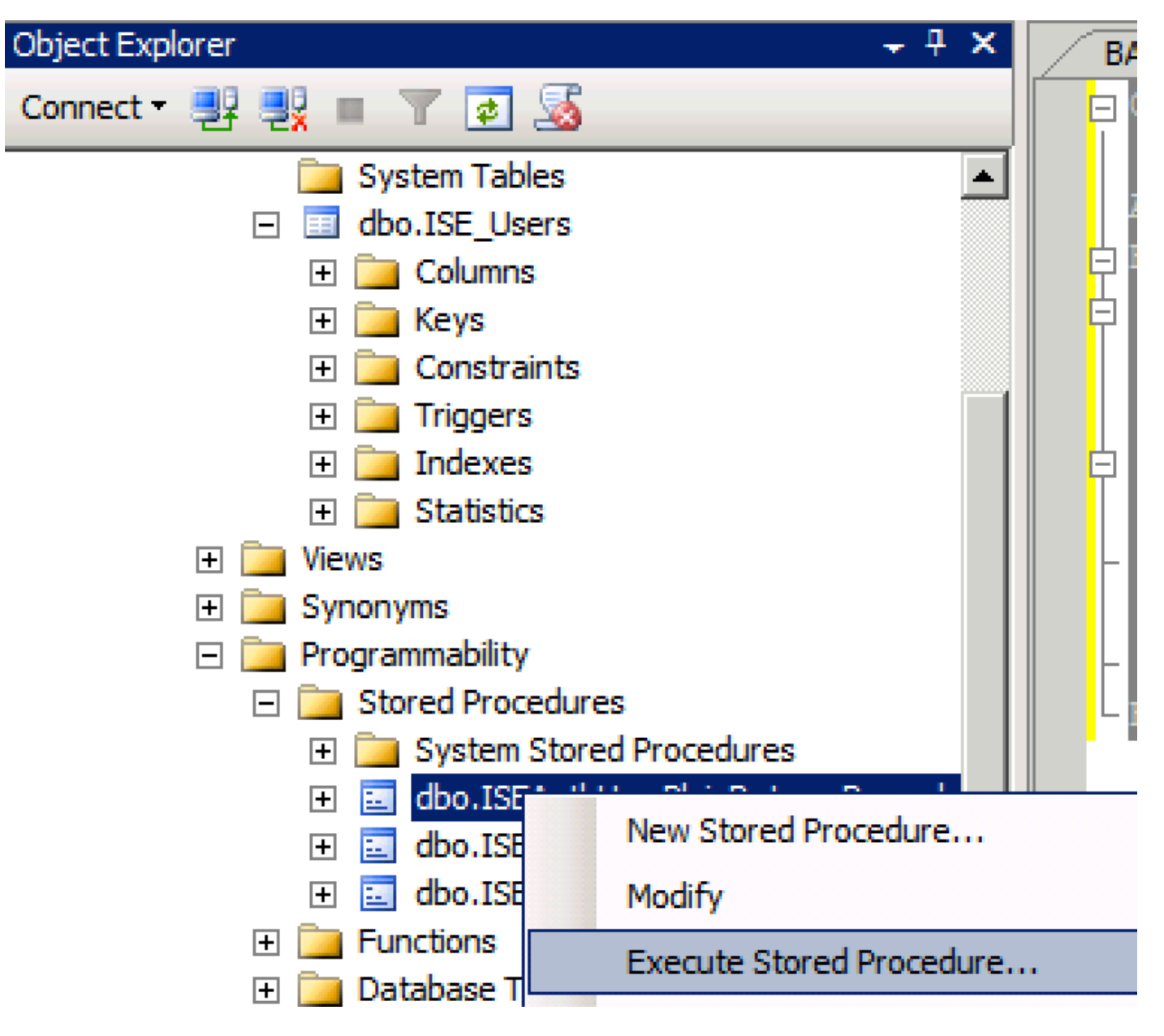

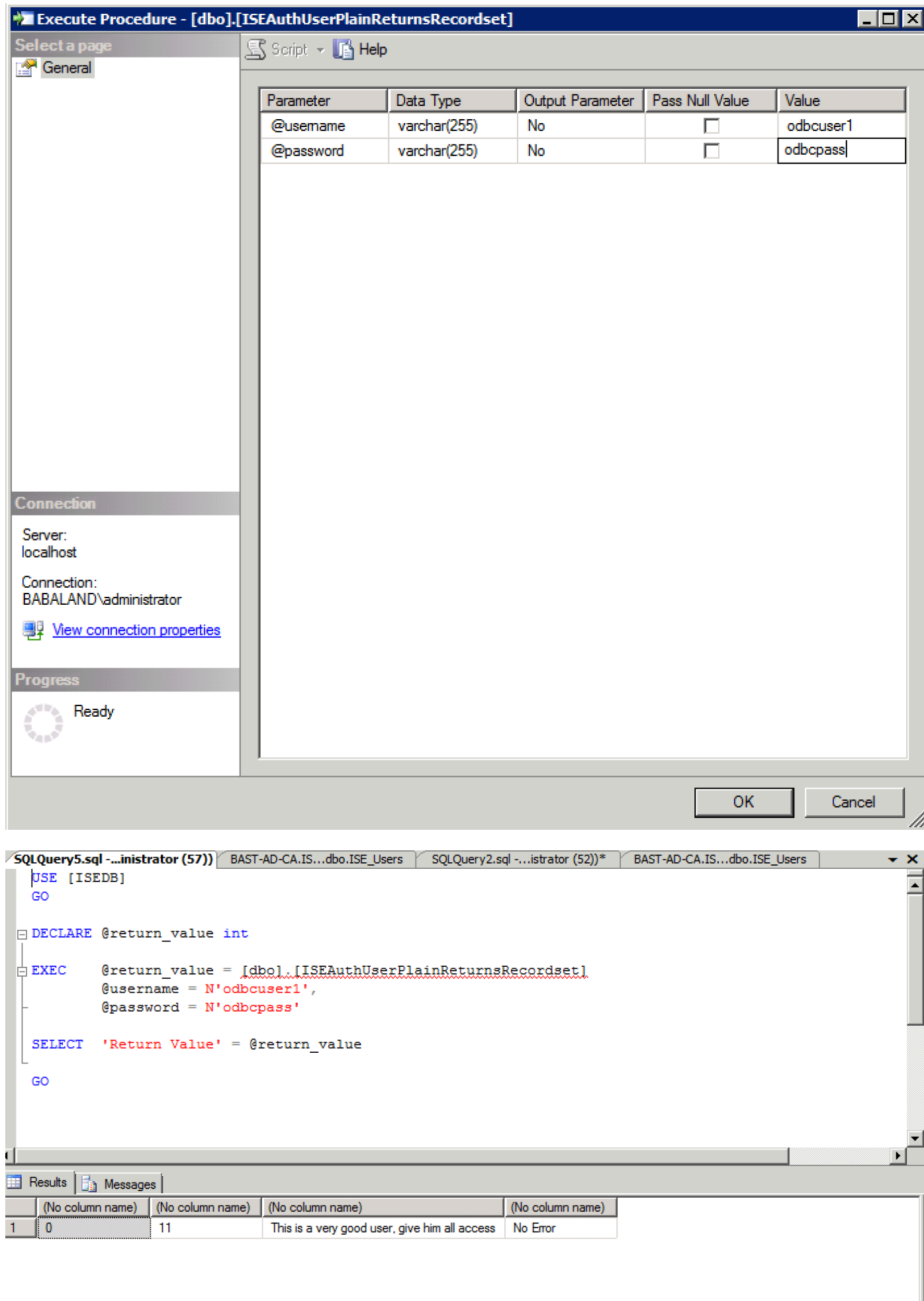

.اهسفن ةقيرطلاب ىرخأ تاءارجإ اونحتما

:ظفحلاو ISE ىلع تاءارجإلا نيوكت 8.

**ODBC List > ISE ODBC** 

#### **ODBC Identity Source Stored Procedures** General Connection **Attributes** Groups Stored procedure type  $\mathbf{v}$ Returns recordset Plain text password authentication  $(i)$  $\bigoplus$ ISEAuthUserPlainReturnsRecordset Plain text password fetching ISEFetchPasswordReturnsRecordset  $\left( i\right)$  $\bigoplus$ Check username or machine exists ISEUserLookupReturnsRecordset  $(i)$  $\bigoplus$ Fetch groups  $\bigoplus$  $\left( i\right)$ Fetch attributes  $(i)$  $\bigoplus$ Search for MAC Address in format  $\mathbf{v} \mid (\mathbf{i})$ XX-XX-XX-XX-XX-XX

## :اهرابتخاو ODBC مادختساب ةطيسب ةقداصم ةدعاق ءاشنإب مق 9.

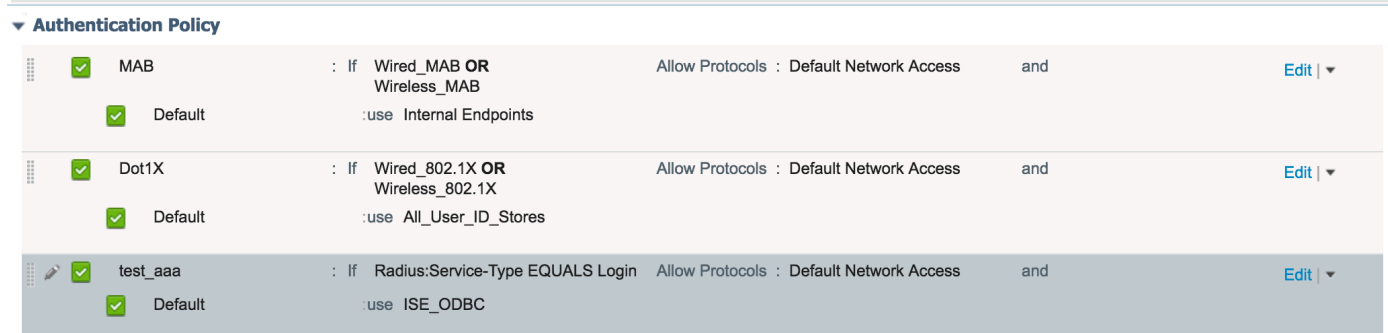

b3560#test aaa group ISE236 odbcuser1 odbcpass legacy Attempting authentication test to server-group ISE236 using radius User was successfully authenticated.

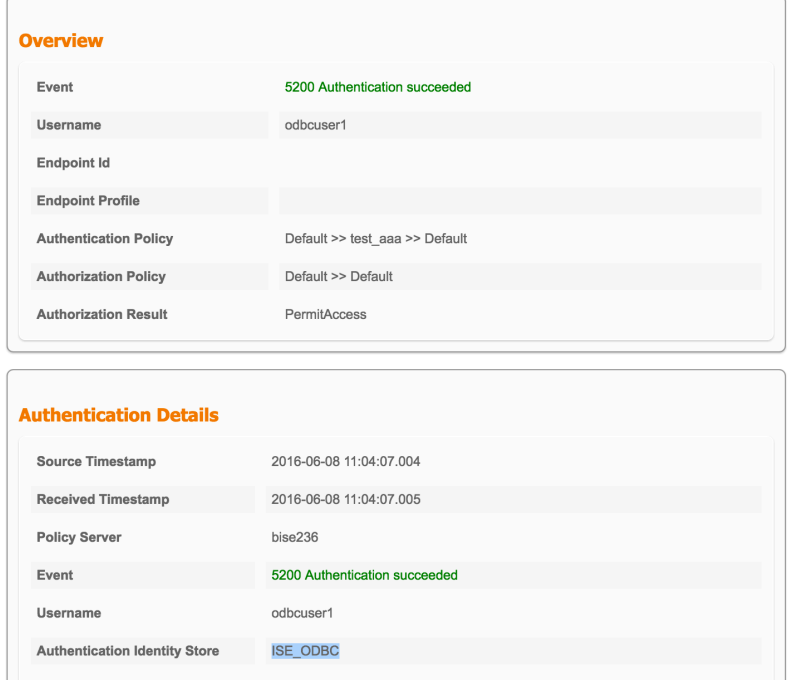

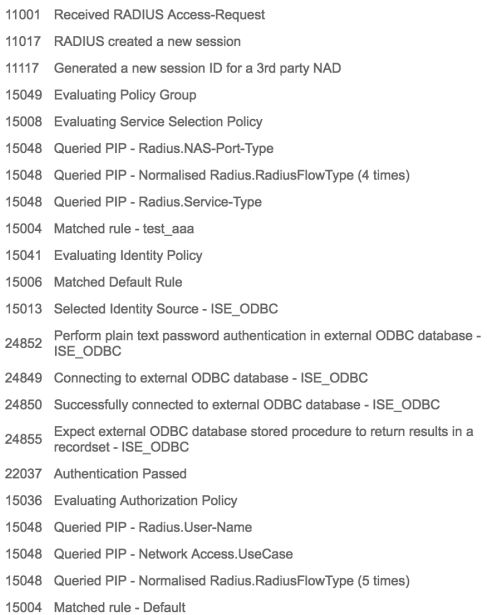

**Steps** 

# ةعومجملا دادرتسإ نيوكت 4. ةوطخلا

ددعتم نييءتال ةمدختسم ىرخأ لوادجو نيمدختسم تاعومجم ىلع يوتحت لوادج ءاشنإب مق .1 :ددعتم ىلإ

```
CREATE TABLE [dbo].[Groups](
[Group_ID] [int] IDENTITY(1,1) NOT NULL,
[Group_Name] [varchar](max) NOT NULL,
[Group_Desc] [text] NOT NULL,
CONSTRAINT [PK_Groups] PRIMARY KEY CLUSTERED
(
[Group_ID] ASC
)WITH (PAD_INDEX = OFF, STATISTICS_NORECOMPUTE = OFF, IGNORE_DUP_KEY = OFF, ALLOW_ROW_LOCKS =
ON, ALLOW_PAGE_LOCKS = ON) ON [PRIMARY]
) ON [PRIMARY] TEXTIMAGE_ON [PRIMAR
CREATE TABLE [dbo].[User_Groups_Mapping](
[user_id] [int] NOT NULL,
[group_id] [int] NOT NULL
) ON [PRIMARY]
ALTER TABLE dbo.User_Groups_Mapping ADD CONSTRAINT
FK_User_Groups_Mapping_Groups FOREIGN KEY
(
group_id
) REFERENCES dbo.Groups
(
Group_ID
) ON UPDATE CASCADE
ON DELETE CASCADE
GO
ALTER TABLE dbo.User_Groups_Mapping ADD CONSTRAINT
FK_User_Groups_Mapping_ISE_Users FOREIGN KEY
```
user\_id ) REFERENCES dbo.ISE\_Users ( user\_id ) ON UPDATE CASCADE ON DELETE CASCADE :نيتعومجملا اتلك ىلإ 1ODBCUSER يمتني ثيحب ،نييعتو تاعومجم ةفاضإ 2.

```
INSERT [dbo].[Groups] ([Group_ID], [Group_Name], [Group_Desc]) VALUES (1, N'ODBCGroup1', N'My
Nice Group1')
INSERT [dbo].[User_Groups_Mapping] ([user_id], [group_id]) VALUES (1, 1)
INSERT [dbo].[Groups] ([Group_ID], [Group_Name], [Group_Desc]) VALUES (2, N'ODBCGroup2', N'My
Nice Group2')
INSERT [dbo].[User_Groups_Mapping] ([user_id], [group_id]) VALUES (1, 2)
```

```
:ةعومجم دادرتسإ ءارجإ ءاشنإ 3.
```

```
CREATE PROCEDURE [dbo].[ISEGroupsRetrieval]
@username varchar(255), @result int output
AS
BEGIN
if exists (select * from ISE Users where username = @username)
begin
set @result = 0
select Group Name from Groups where group_id in (select group_ID from User Groups_Mapping where
User_Groups_Mapping.USER_ID IN (select USER_ID from ISE_Users where username=@username ) )
end
else
set @result = 1
END
```
### :تاعومجملا بلجل اهنييعتب مق 4.

#### **ODBC List > ISE\_ODBC**

#### **ODBC Identity Source**

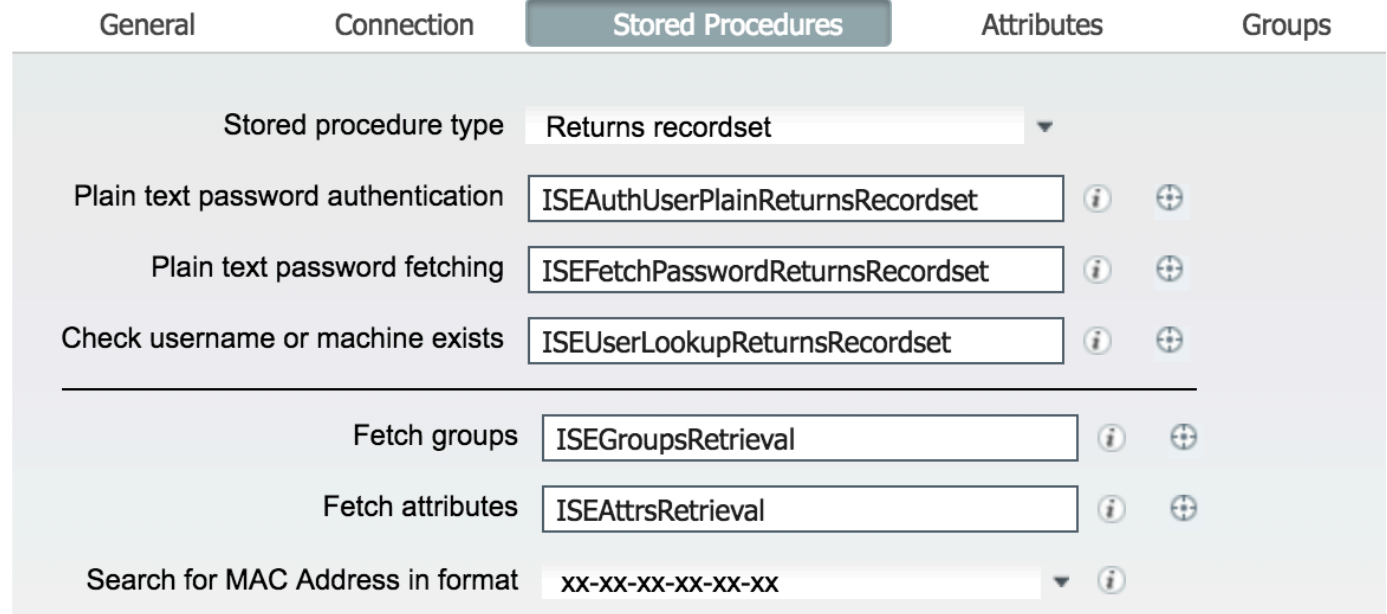

:ODBC ةيوه ردصم ىلإ اهتفاضإو تاعومجملا راضحإ 5.

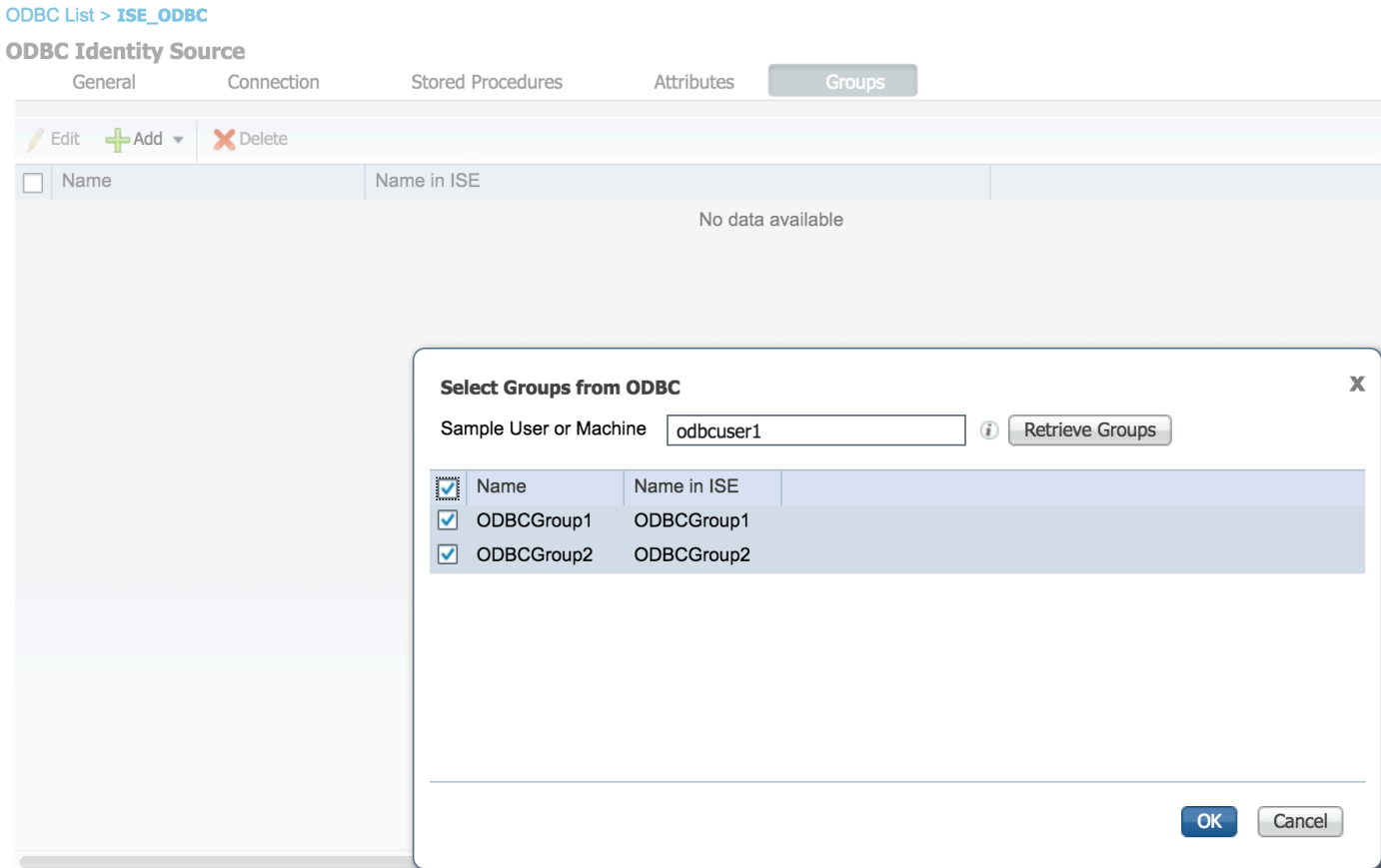

:ةعومجم يأ ىلإ يمتني ال رخآ امدختسم فضأ 6.

insert into ISE\_Users(username, password) values('odbcuser2', 'odbcpass'); :اهرابتخاو ةددحم تاسايس ةعومجم ءاشنإ 7.

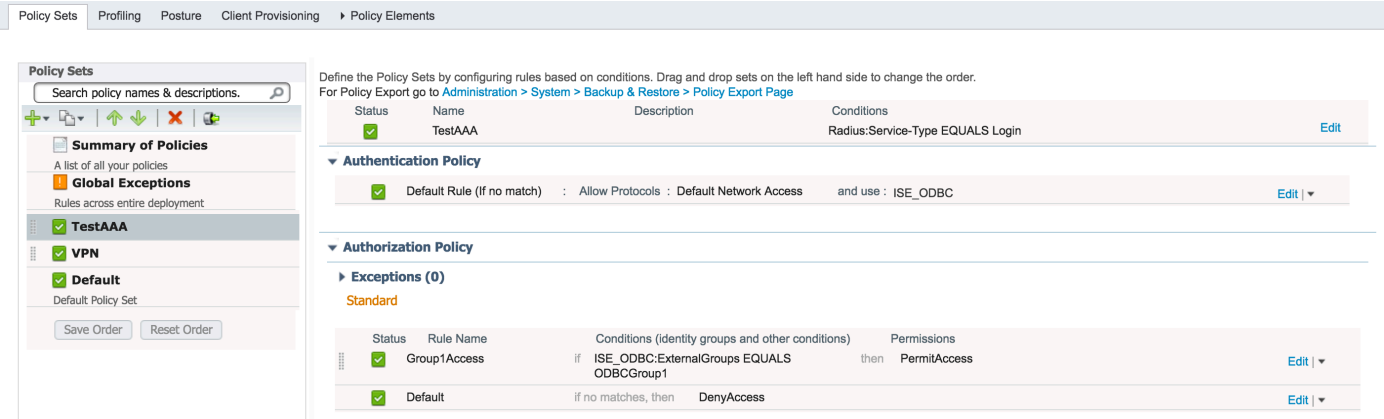

b3560#test aaa group ISE236 odbcuser2 odbcpass legacy Attempting authentication test to server-group ISE236 using radius User authentication request was rejected by server.

b3560#test aaa group ISE236 odbcuser1 odbcpass legacy Attempting authentication test to server-group ISE236 using radius User was successfully authenticated.

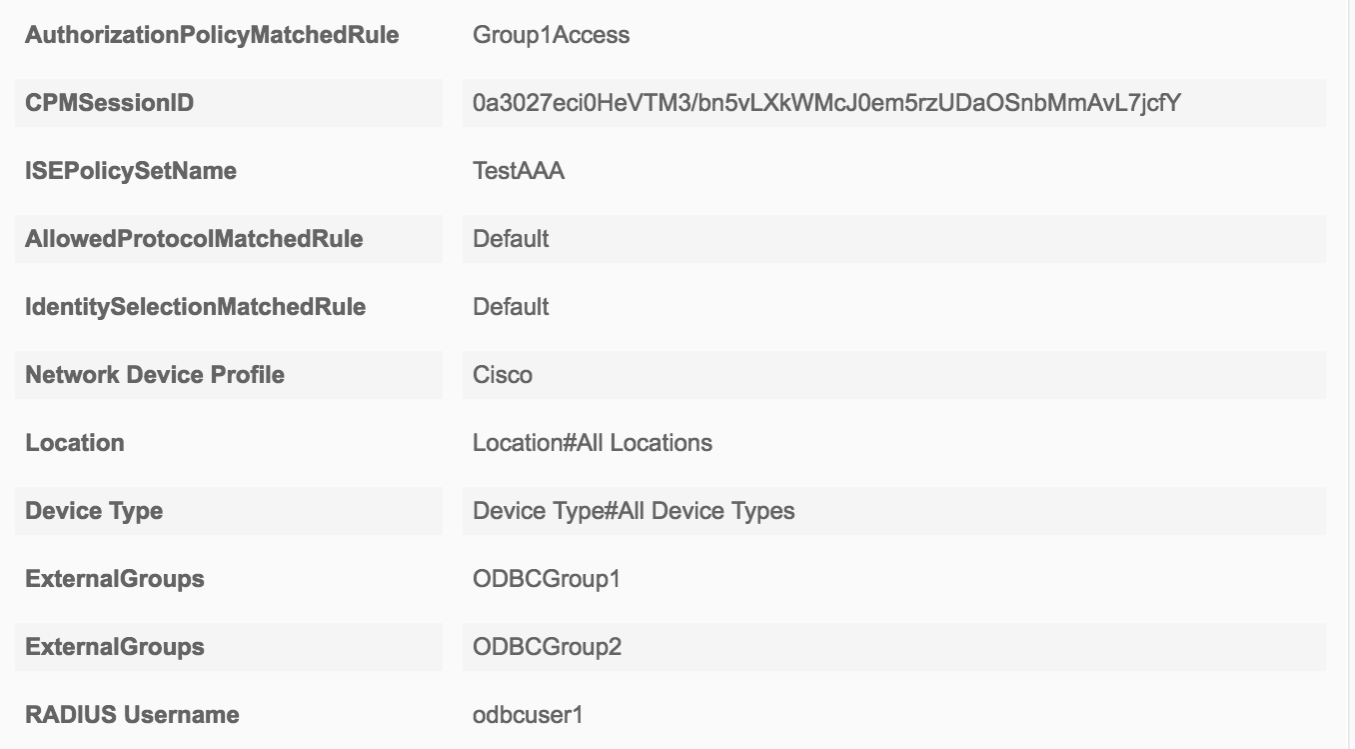

# تامسلا دادرتسإ نيوكت 5. ةوطخلا

:تامسلل حطسم لودج مادختسإ متي ،لاثملا اذه طيسبت لجأ نم 1.

```
 CREATE TABLE [dbo].[User_Attributes](
[user_id] [int] NOT NULL,
[Attribute_Name] [varchar](max) NOT NULL,
[Attribute_Value] [varchar](max) NOT NULL
) ON [PRIMARY]
```
GO

ALTER TABLE [dbo].[User\_Attributes] WITH CHECK ADD CONSTRAINT [FK\_User\_Attributes\_ISE\_Users] FOREIGN KEY([user\_id]) REFERENCES [dbo].[ISE\_Users] ([user\_id]) ON UPDATE CASCADE ON DELETE CASCADE GO

## :نيمدختسملا دحأل ةمس ءاشنإب مق 2.

```
INSERT [dbo].[User_Attributes] ([user_id], [Attribute_Name], [Attribute_Value]) VALUES (2,
N'AwsomenessLevel', N'100')
INSERT [dbo].[User_Attributes] ([user_id], [Attribute_Name], [Attribute_Value]) VALUES (2,
N'UserType', N'admin')
```
#### :نزخم ءارجإ ءاشنإ 3.

CREATE PROCEDURE [dbo].[ISEAttrsRetrieval] @username varchar(255), @result int output AS BEGIN if exists (select \* from ISE\_Users where username = @username) begin

```
set @result = 0select attribute_name, attribute_value from user_attributes where USER_ID in(SELECT USER_ID
from ISE_Users where username = @username)
end
else
set @result = 1END
```
:**ت|مسل| راضحإل** اهن ي عتب مق.4

#### **ODBC List > ISE\_ODBC**

### **ODBC Identity Source**

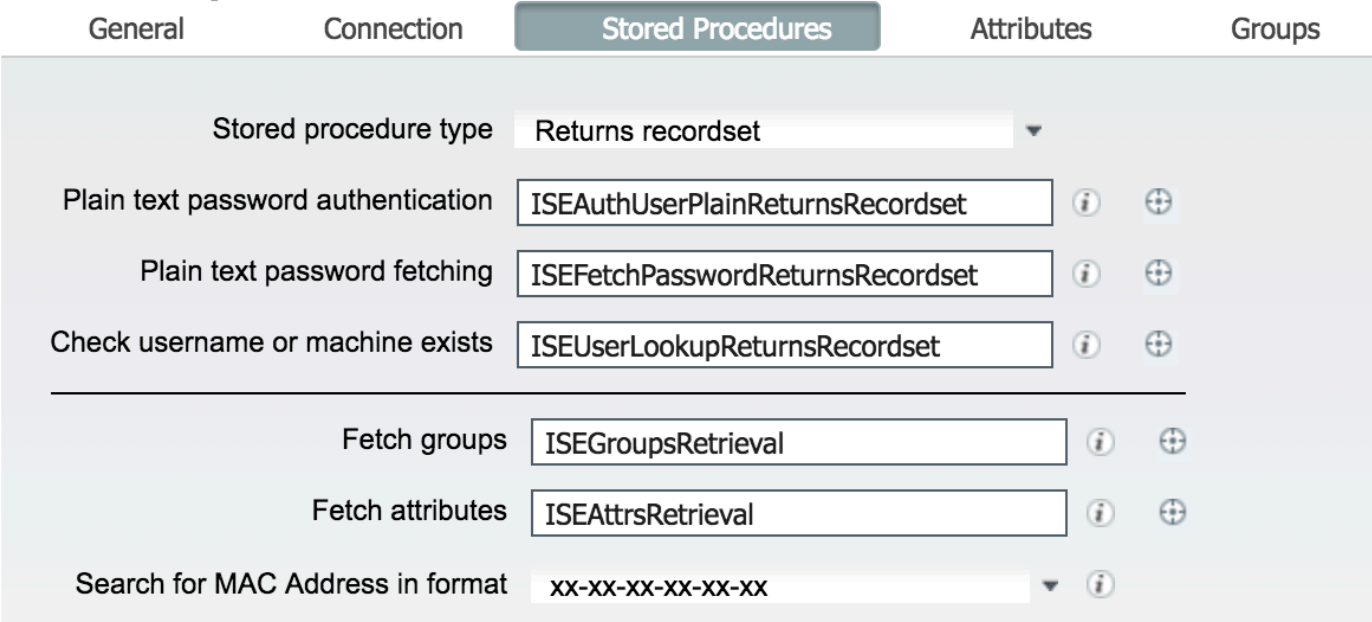

:تامسلا راضحإ .5

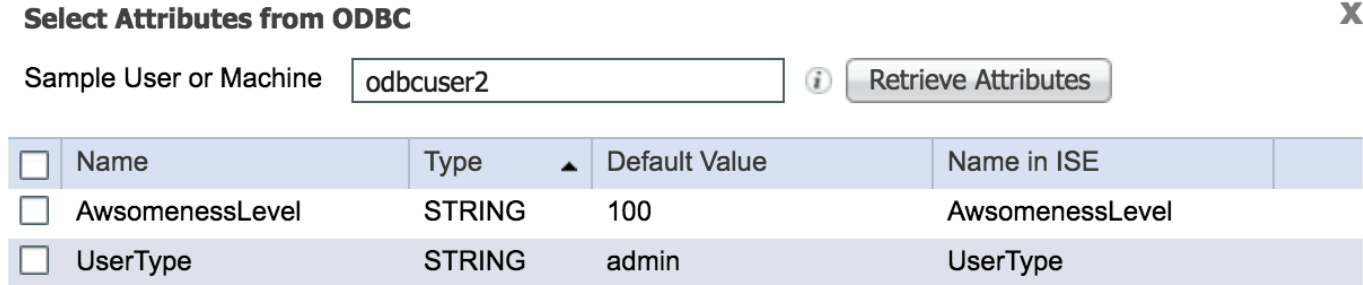

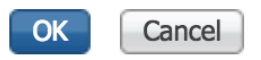

### :ISE دعاوق ليدعت 6.

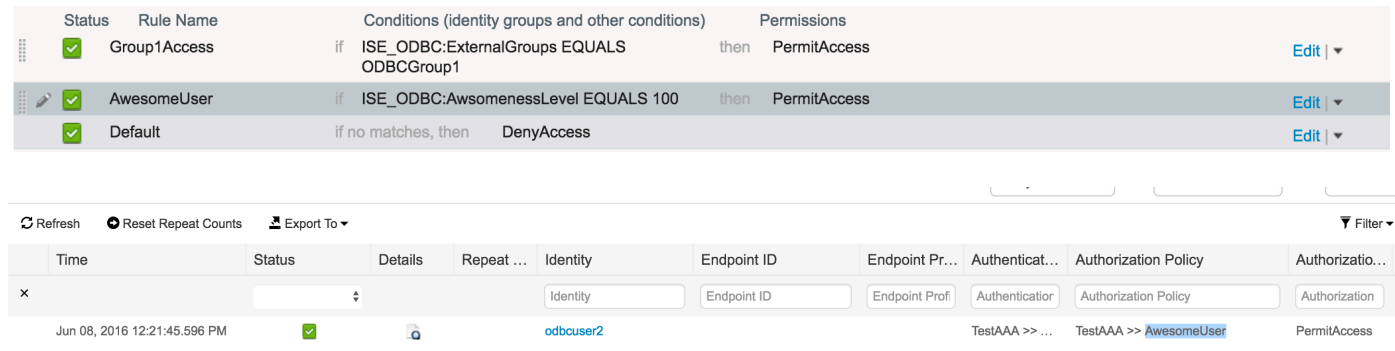

# اهحالصإو ءاطخألا فاشكتسا

application show ISE مادختسإ ىلع .Windows ثادحأ لجس نم ققحت ،لاصتالا حجني مل اذإ logging management.log tail ءانثأ ةلواحم لاصتالا.

## :حيحصلا ريغ ةقداصملا عضو ىلع لاثم

bise236/admin# sh logg app prrt-management.log tail 2016-06-08 09:03:59,822 WARN [admin-http-pool177][] cisco.cpm.odbcidstore.impl.MSSQLServerDbAccess -:bastien::- Connection to ODBC DB failed. Exception: com.microsoft.sqlserver.jdbc.S QLServerException: Login failed for user 'babaland\administrator'. ClientConnectionId:c74ade15- 4f34-415a-9a94-4c54c58c0fc3 com.microsoft.sqlserver.jdbc.SQLServerException: Login failed for user 'babaland\administrator'. ClientConnectionId:c74ade15-4f34-415a-9a94-4c54c58c0fc3 at com.microsoft.sqlserver.jdbc.SQLServerException.makeFromDatabaseError(SQLServerException.java:21 6) at com.microsoft.sqlserver.jdbc.TDSTokenHandler.onEOF(tdsparser.java:254) at com.microsoft.sqlserver.jdbc.TDSParser.parse(tdsparser.java:84) at com.microsoft.sqlserver.jdbc.SQLServerConnection.sendLogon(SQLServerConnection.java:2908) at com.microsoft.sqlserver.jdbc.SQLServerConnection.logon(SQLServerConnection.java:2234) at com.microsoft.sqlserver.jdbc.SQLServerConnection.access\$000(SQLServerConnection.java:41) at com.microsoft.sqlserver.jdbc.SQLServerConnection\$LogonCommand.doExecute(SQLServerConnection.java :2220) at com.microsoft.sqlserver.jdbc.TDSCommand.execute(IOBuffer.java:5696) at com.microsoft.sqlserver.jdbc.SQLServerConnection.executeCommand(SQLServerConnection.java:1715) at com.microsoft.sqlserver.jdbc.SQLServerConnection.connectHelper(SQLServerConnection.java:1326)

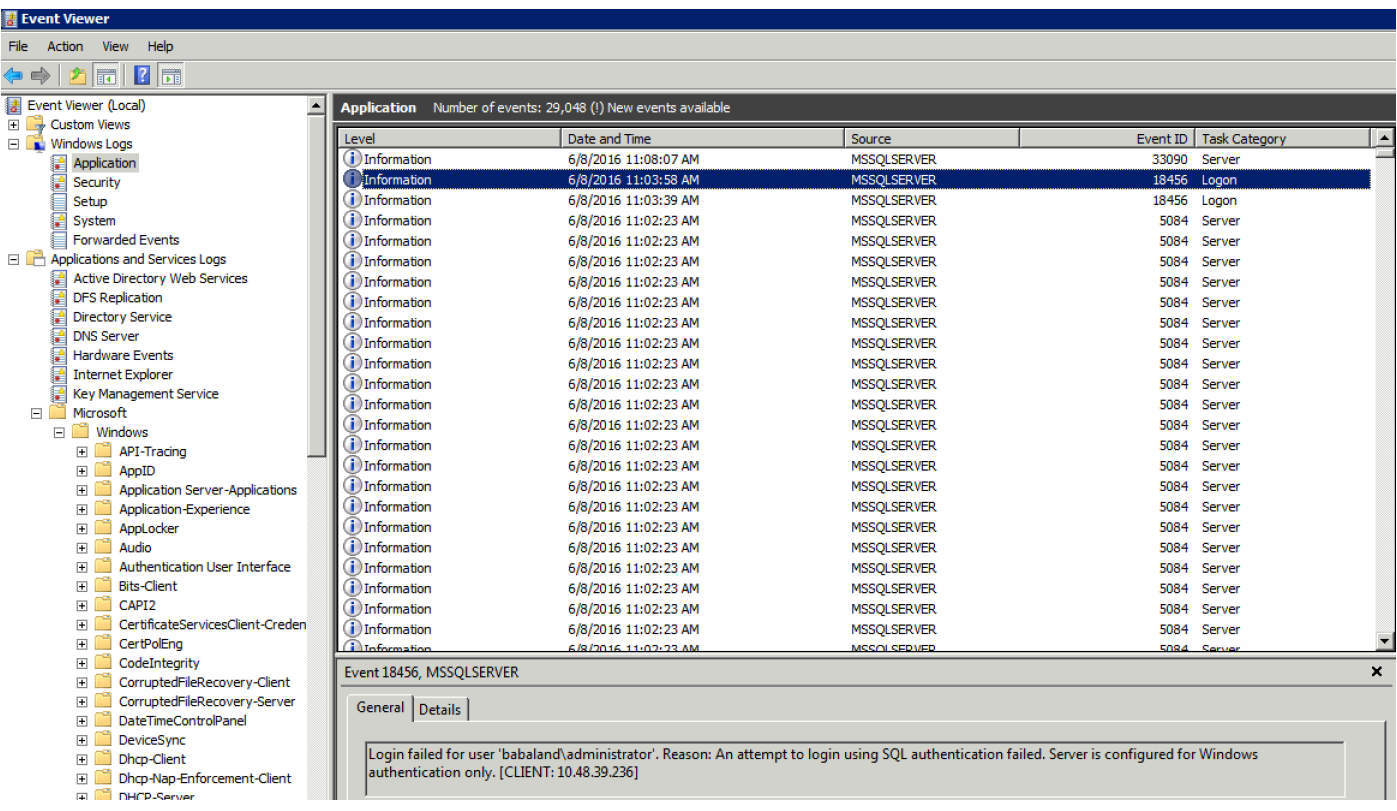

## :تانايبلا ةدعاق حتفل ةدوقفملا مدختسملا تانوذأ ىلع لاثم

2016-06-08 09:13:57,842 WARN [admin-http-pool159][]

cisco.cpm.odbcidstore.impl.MSSQLServerDbAccess -:bastien::- Connection to ODBC DB failed. Exception: com.microsoft.sqlserver.jdbc.SQLServerException: Cannot open database "ISEDB" requested by the login. The login failed. ClientConnectionId:299c2956-6946-4282-b3ca-2aa86642a821

com.microsoft.sqlserver.jdbc.SQLServerException: Cannot open database "ISEDB" requested by the login. The login failed. ClientConnectionId:299c2956-6946-4282-b3ca-2aa86642a821 at

com.microsoft.sqlserver.jdbc.SQLServerException.makeFromDatabaseError(SQLServerException.java:21 6)

at com.microsoft.sqlserver.jdbc.TDSTokenHandler.onEOF(tdsparser.java:254)

at com.microsoft.sqlserver.jdbc.TDSParser.parse(tdsparser.java:84)

at com.microsoft.sqlserver.jdbc.SQLServerConnection.sendLogon(SQLServerConnection.java:2908)

at com.microsoft.sqlserver.jdbc.SQLServerConnection.logon(SQLServerConnection.java:2234)

at com.microsoft.sqlserver.jdbc.SQLServerConnection.access\$000(SQLServerConnection.java:41)

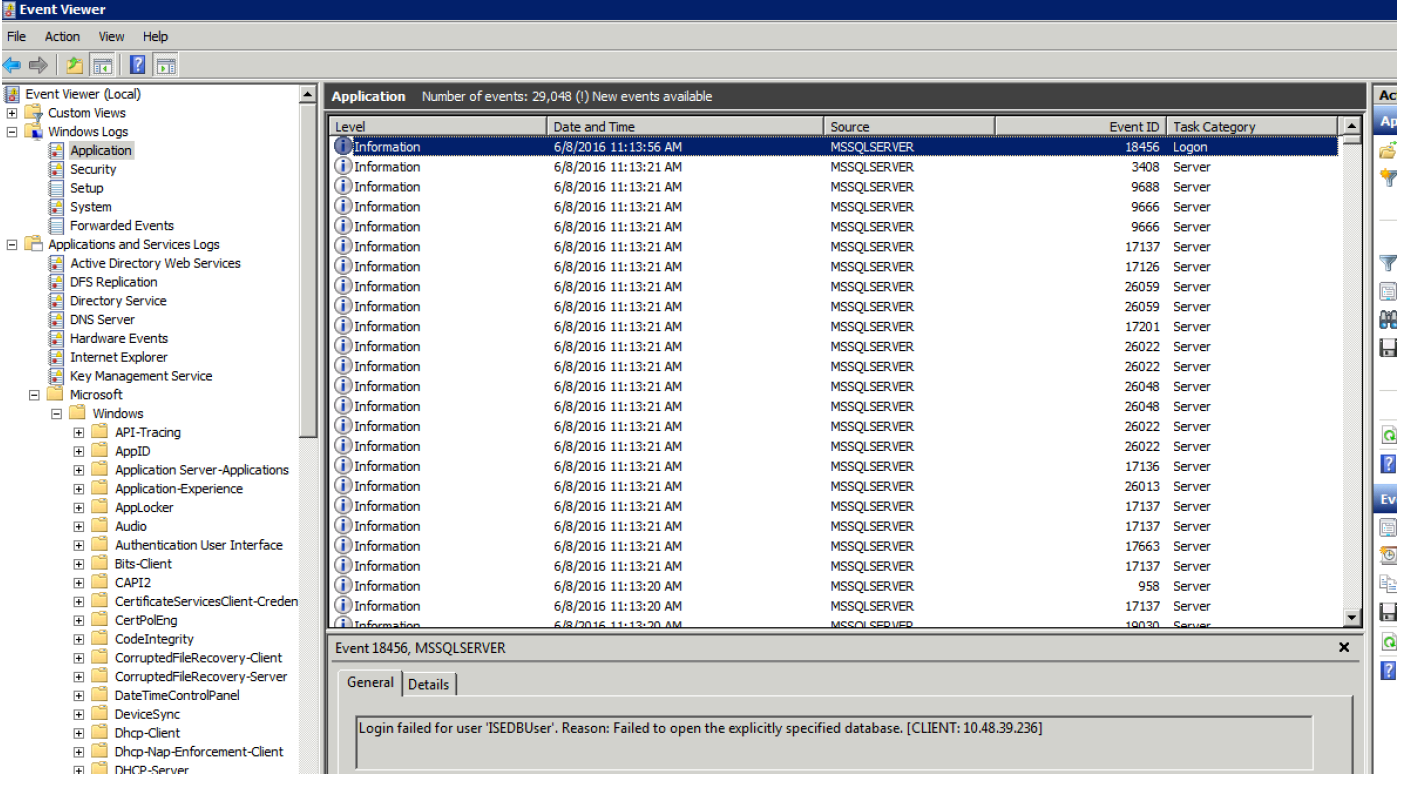

ىلإ odbc-id-store ليجستال تانوكم نيكمتب مق ،اهحالصإو DB تايلمع ءاطخأ فاشكتسال .حيحصتلا لجس نيوكت < ليجستلا < ماظنلا < ةرادإلا تحت ءاطخألا حيحصت ىوتسم

.log.management-prrt فلم يف تالجسلا عضو متي

## 2: ةيئوضلا صارقألا كرحمل لاثم

```
2016-06-08 12:26:56,009 DEBUG [Thread-4051][] cisco.cpm.odbcidstore.impl.OdbcIdStore -:::- ODBC
ID Store Operation: Authenticate Plain Text Password. Username=odbcuser2,
SessionID=0a3027ecLA_rJLKsS5QAzuRvluGWzdYe67rIgcG3MMQcpE8yKnw
2016-06-08 12:26:56,012 DEBUG [Thread-4051][] cisco.cpm.odbcidstore.impl.CustomerLog -:::- Write
customer log message: 24852
2016-06-08 12:26:56,012 DEBUG [Thread-4051][] cisco.cpm.odbcidstore.impl.OdbcConnectionPool -
:::- OdbcConnectionPool - get connection
2016-06-08 12:26:56,012 DEBUG [Thread-4051][] cisco.cpm.odbcidstore.impl.OdbcConnectionPool -
:::- OdbcConnectionPool - use existing connection
2016-06-08 12:26:56,013 DEBUG [Thread-4051][] cisco.cpm.odbcidstore.impl.OdbcConnectionPool -
:::- OdbcConnectionPool - connections in use: 1
2016-06-08 12:26:56,013 DEBUG [Thread-4051][] cisco.cpm.odbcidstore.impl.OdbcConnection -:::-
Authenticate plain text password
2016-06-08 12:26:56,013 DEBUG [Thread-4051][] cisco.cpm.odbcidstore.impl.OdbcConnection -:::-
Prepare stored procedure call, procname=ISEAuthUserPlainReturnsRecordset
2016-06-08 12:26:56,013 DEBUG [Thread-4051][] cisco.cpm.odbcidstore.impl.OdbcConnection -:::-
Using recordset to obtain stored procedure result values
2016-06-08 12:26:56,013 DEBUG [Thread-4051][] cisco.cpm.odbcidstore.impl.CustomerLog -:::- Write
customer log message: 24855
2016-06-08 12:26:56,013 DEBUG [Thread-4051][] cisco.cpm.odbcidstore.impl.OdbcConnection -:::-
Text: {call ISEAuthUserPlainReturnsRecordset(?, ?)}
2016-06-08 12:26:56,013 DEBUG [Thread-4051][] cisco.cpm.odbcidstore.impl.OdbcConnection -:::-
Setup stored procedure input parameters, username=odbcuser2, password=***
2016-06-08 12:26:56,014 DEBUG [Thread-4051][] cisco.cpm.odbcidstore.impl.OdbcConnection -:::-
Execute stored procedure call
2016-06-08 12:26:56,017 DEBUG [Thread-4051][] cisco.cpm.odbcidstore.impl.OdbcConnection -:::-
```
Process stored procedure results 2016-06-08 12:26:56,017 DEBUG [Thread-4051][] cisco.cpm.odbcidstore.impl.OdbcConnection -:::- Obtain stored procedure results from recordset 2016-06-08 12:26:56,017 DEBUG [Thread-4051][] cisco.cpm.odbcidstore.impl.OdbcConnection -:::- Received result recordset, number of columns=4 2016-06-08 12:26:56,017 DEBUG [Thread-4051][] cisco.cpm.odbcidstore.impl.OdbcConnection -:::- Results successfully parsed from recordset 2016-06-08 12:26:56,018 DEBUG [Thread-4051][] cisco.cpm.odbcidstore.impl.OdbcConnectionPool - :::- OdbcConnectionPool - release connection 2016-06-08 12:26:56,018 DEBUG [Thread-4051][] cisco.cpm.odbcidstore.impl.OdbcConnectionPool - :::- OdbcConnectionPool - connections in use: 0 2016-06-08 12:26:56,018 DEBUG [Thread-4051][] cisco.cpm.odbcidstore.impl.OdbcIdStore -:::- Call to ODBC DB succeeded 2016-06-08 12:26:56,018 DEBUG [Thread-4051][] cisco.cpm.odbcidstore.impl.OdbcAuthResult -:::- Authentication result: code=0, Conection succeeded=false, odbcDbErrorString=No Error, odbcStoredProcedureCustomerErrorString=null, accountInfo=This is a very good user, give him all access, group=11 2016-06-08 12:26:56,019 DEBUG [Thread-4051][] cisco.cpm.odbcidstore.impl.CustomerLog -:::- Write customer log message: 24853 2016-06-08 12:26:56,026 DEBUG [Thread-84][] cisco.cpm.odbcidstore.impl.OdbcIdStore -:::- ODBC ID Store Operation: Get all user groups. Username=odbcuser2, SessionID=0a3027ecLA\_rJLKsS5QAzuRvluGWzdYe67rIgcG3MMQcpE8yKnw 2016-06-08 12:26:56,029 DEBUG [Thread-84][] cisco.cpm.odbcidstore.impl.OdbcIdStore -:::- ODBC ID Store Operation: Fetch user groups. Username=odbcuser2, SessionID=0a3027ecLA\_rJLKsS5QAzuRvluGWzdYe67rIgcG3MMQcpE8yKnw 2016-06-08 12:26:56,029 DEBUG [Thread-84][] cisco.cpm.odbcidstore.impl.CustomerLog -:::- Write customer log message: 24869 2016-06-08 12:26:56,029 DEBUG [Thread-84][] cisco.cpm.odbcidstore.impl.OdbcConnectionPool -:::- OdbcConnectionPool - get connection 2016-06-08 12:26:56,029 DEBUG [Thread-84][] cisco.cpm.odbcidstore.impl.OdbcConnectionPool -:::- OdbcConnectionPool - use existing connection 2016-06-08 12:26:56,029 DEBUG [Thread-84][] cisco.cpm.odbcidstore.impl.OdbcConnectionPool -:::- OdbcConnectionPool - connections in use: 1 2016-06-08 12:26:56,029 DEBUG [Thread-84][] cisco.cpm.odbcidstore.impl.OdbcConnection -:::- Fetch user groups 2016-06-08 12:26:56,029 DEBUG [Thread-84][] cisco.cpm.odbcidstore.impl.OdbcConnection -:::- Prepare stored procedure call, procname=ISEGroupsRetrieval 2016-06-08 12:26:56,029 DEBUG [Thread-84][] cisco.cpm.odbcidstore.impl.OdbcConnection -:::- Text: {call ISEGroupsRetrieval(?,?)} 2016-06-08 12:26:56,029 DEBUG [Thread-84][] cisco.cpm.odbcidstore.impl.OdbcConnection -:::- Setup stored procedure input parameters, username=odbcuser2 2016-06-08 12:26:56,029 DEBUG [Thread-84][] cisco.cpm.odbcidstore.impl.OdbcConnection -:::- Execute stored procedure call 2016-06-08 12:26:56,031 DEBUG [Thread-84][] cisco.cpm.odbcidstore.impl.OdbcConnection -:::- Process stored procedure results 2016-06-08 12:26:56,032 DEBUG [Thread-84][] cisco.cpm.odbcidstore.impl.OdbcConnection -:::- Received epmty result set, no groups/attributes data can be obtained 2016-06-08 12:26:56,032 DEBUG [Thread-84][] cisco.cpm.odbcidstore.impl.OdbcConnection -:::- Result code indicates success 2016-06-08 12:26:56,033 DEBUG [Thread-84][] cisco.cpm.odbcidstore.impl.OdbcConnectionPool -:::- OdbcConnectionPool - release connection 2016-06-08 12:26:56,033 DEBUG [Thread-84][] cisco.cpm.odbcidstore.impl.OdbcConnectionPool -:::- OdbcConnectionPool - connections in use: 0 2016-06-08 12:26:56,033 DEBUG [Thread-84][] cisco.cpm.odbcidstore.impl.OdbcIdStore -:::- Call to ODBC DB succeeded 2016-06-08 12:26:56,033 DEBUG [Thread-84][] cisco.cpm.odbcidstore.impl.CustomerLog -:::- Write customer log message: 24870 2016-06-08 12:26:56,033 DEBUG [Thread-84][] cisco.cpm.odbcidstore.impl.OdbcIdStore -:::- ODBC ID Store Operation: Get all user groups. Got groups... 2016-06-08 12:26:56,033 DEBUG [Thread-84][] cisco.cpm.odbcidstore.impl.OdbcIdStore -:::- ODBC ID Store Operation: Get all user groups. Username=odbcuser2, ExternalGroups=[] 2016-06-08 12:26:56,033 DEBUG [Thread-84][] cisco.cpm.odbcidstore.impl.OdbcIdStore -:::- ODBC ID Store Operation: Fetch user attributes. Username=odbcuser2, SessionID=0a3027ecLA\_rJLKsS5QAzuRvluGWzdYe67rIgcG3MMQcpE8yKnw

2016-06-08 12:26:56,033 DEBUG [Thread-84][] cisco.cpm.odbcidstore.impl.CustomerLog -:::- Write customer log message: 24872 2016-06-08 12:26:56,033 DEBUG [Thread-84][] cisco.cpm.odbcidstore.impl.OdbcConnectionPool -:::- OdbcConnectionPool - get connection 2016-06-08 12:26:56,033 DEBUG [Thread-84][] cisco.cpm.odbcidstore.impl.OdbcConnectionPool -:::- OdbcConnectionPool - use existing connection 2016-06-08 12:26:56,033 DEBUG [Thread-84][] cisco.cpm.odbcidstore.impl.OdbcConnectionPool -:::- OdbcConnectionPool - connections in use: 1 2016-06-08 12:26:56,033 DEBUG [Thread-84][] cisco.cpm.odbcidstore.impl.OdbcConnection -:::- Fetch user attributes 2016-06-08 12:26:56,033 DEBUG [Thread-84][] cisco.cpm.odbcidstore.impl.OdbcConnection -:::- Prepare stored procedure call, procname=ISEAttrsRetrieval 2016-06-08 12:26:56,033 DEBUG [Thread-84][] cisco.cpm.odbcidstore.impl.OdbcConnection -:::- Text: {call ISEAttrsRetrieval(?,?)} 2016-06-08 12:26:56,033 DEBUG [Thread-84][] cisco.cpm.odbcidstore.impl.OdbcConnection -:::- Setup stored procedure input parameters, username=odbcuser2 2016-06-08 12:26:56,033 DEBUG [Thread-84][] cisco.cpm.odbcidstore.impl.OdbcConnection -:::- Execute stored procedure call 2016-06-08 12:26:56,035 DEBUG [Thread-84][] cisco.cpm.odbcidstore.impl.OdbcConnection -:::- Process stored procedure results 2016-06-08 12:26:56,035 DEBUG [Thread-84][] cisco.cpm.odbcidstore.impl.OdbcConnection -:::- Received result recordset, total number of columns=2 2016-06-08 12:26:56,035 DEBUG [Thread-84][] cisco.cpm.odbcidstore.impl.OdbcConnection -:::- According to column number expect multiple rows (vertical attributes/groups retured result) 2016-06-08 12:26:56,035 DEBUG [Thread-84][] cisco.cpm.odbcidstore.impl.OdbcConnection -:::- Fetched data: AwsomenessLevel=100 2016-06-08 12:26:56,035 DEBUG [Thread-84][] cisco.cpm.odbcidstore.impl.OdbcConnection -:::- Fetched data: UserType=admin 2016-06-08 12:26:56,035 DEBUG [Thread-84][] cisco.cpm.odbcidstore.impl.OdbcConnection -:::- Results successfully parsed from recordset 2016-06-08 12:26:56,035 DEBUG [Thread-84][] cisco.cpm.odbcidstore.impl.OdbcConnection -:::- Result code indicates success 2016-06-08 12:26:56,036 DEBUG [Thread-84][] cisco.cpm.odbcidstore.impl.OdbcConnectionPool -:::- OdbcConnectionPool - release connection 2016-06-08 12:26:56,036 DEBUG [Thread-84][] cisco.cpm.odbcidstore.impl.OdbcConnectionPool -:::- OdbcConnectionPool - connections in use: 0 2016-06-08 12:26:56,036 DEBUG [Thread-84][] cisco.cpm.odbcidstore.impl.OdbcIdStore -:::- Call to ODBC DB succeeded 2016-06-08 12:26:56,036 DEBUG [Thread-84][] cisco.cpm.odbcidstore.impl.CustomerLog -:::- Write customer log message: 24873 2016-06-08 12:26:56,036 DEBUG [Thread-84][] cisco.cpm.odbcidstore.impl.OdbcIdStore -:::- ODBC ID Store Operation: Get all user attrs. Username=odbcuser2, Setting ISE\_ODBC.AwsomenessLevel to 100 2016-06-08 12:26:56,036 DEBUG [Thread-84][] cisco.cpm.odbcidstore.impl.OdbcIdStore -:::- ODBC ID Store Operation: Get all user attrs. Username=odbcuser2, Setting ISE\_ODBC.UserType to admin

ةمجرتلا هذه لوح

ةيل المادة الله من الناساب دنت ساب دنت مادينين تان تون تان ال ملابات أولان أعيمته من معت $\cup$  معدد عامل من من ميدة تاريما $\cup$ والم ميدين في عيمرية أن على مي امك ققيقا الأفال المعان المعالم في الأقال في الأفاق التي توكير المالم الما Cisco يلخت .فرتحم مجرتم اهمدقي يتلا ةيفارتحالا ةمجرتلا عم لاحلا وه ىل| اًمئاد عوجرلاب يصوُتو تامجرتلl مذه ققد نع امتيلوئسم Systems ارامستناء انالانهاني إنهاني للسابلة طربة متوقيا.